# Proyecto de radio escolar

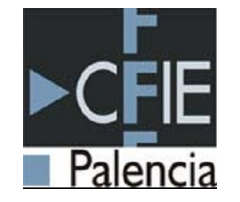

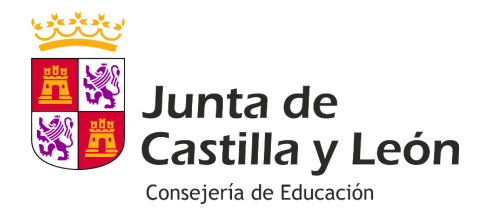

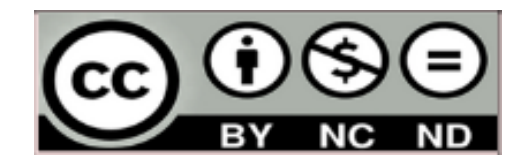

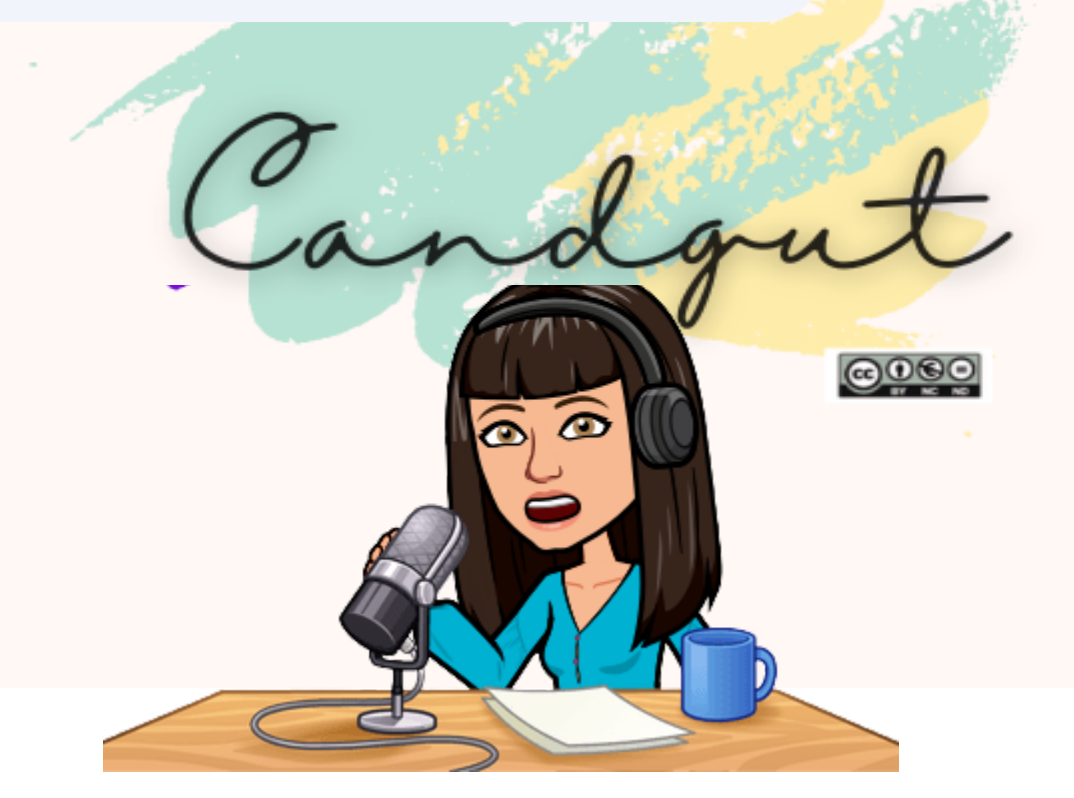

## Lenguaje en Podcast

- - **Sintonía o jingle:** canción identificativa de un programa o sección. Suele repetir una frase. El jingle dura unos 20 segundos.
- **Cuñas:** creaciones sonoras breves con fin promocional.
- **Cortinilla o ráfaga**: Fragmento musical de 10-15 segundos. Separa secciones dentro de un mismo programa.
- **Ráfaga:** dinamiza el programa. Más corta que la cortinilla: 5 segundos
- **Efecto sonoro o flash:** enfatizan, llaman la atención: campanada, señal horaria...

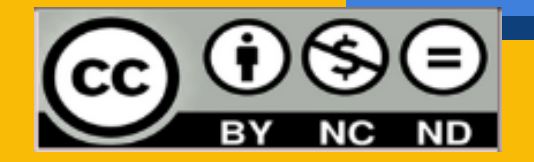

## Lenguaje en Podcast

- - **Colchón musical:** musica de fondo que se pone durante las locuciones.
- **Pausa:** silencio intencionado del locutor o de la música. fin expresivo. dura segundos.
- **Fundido o encadenado**: fusión de dos fuentes sonoras bien por mezcla o por sustitución.
- **Créditos:** nombres y datos de producción de un programa. Se ponen sobre la sintonía de salida.

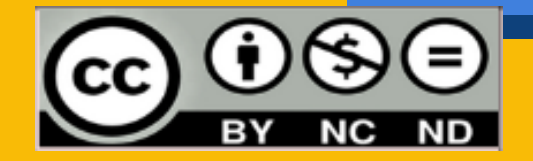

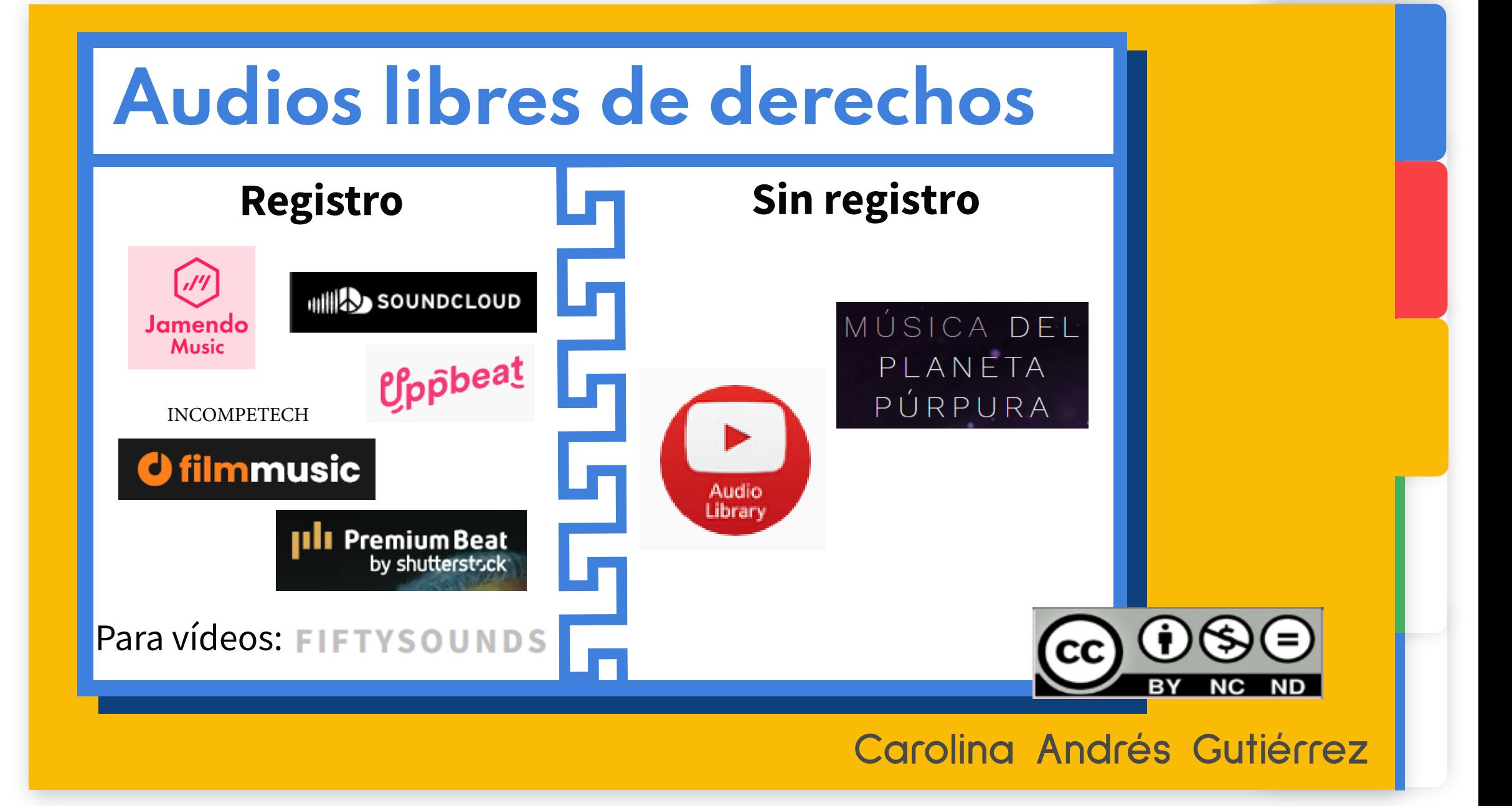

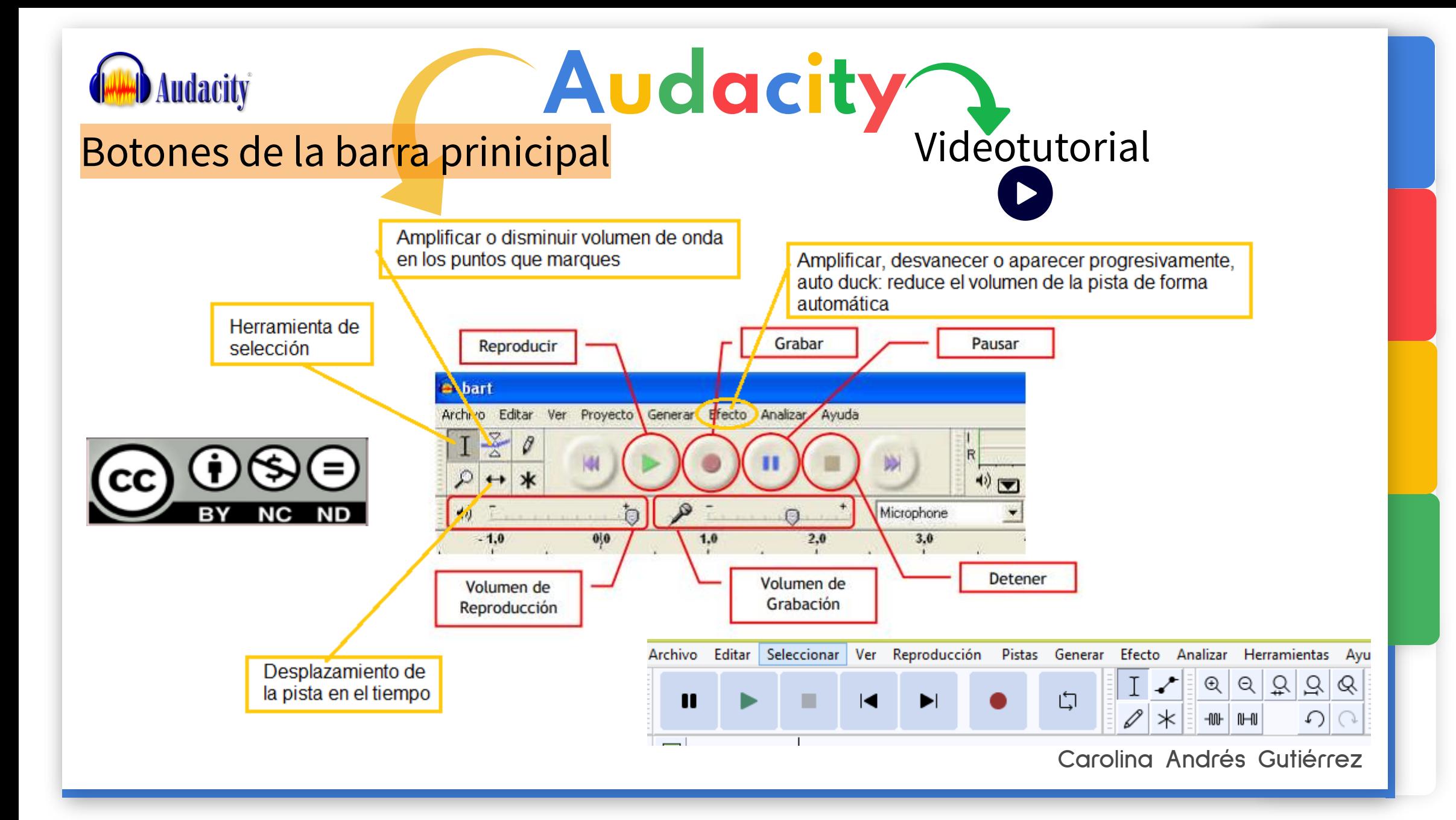

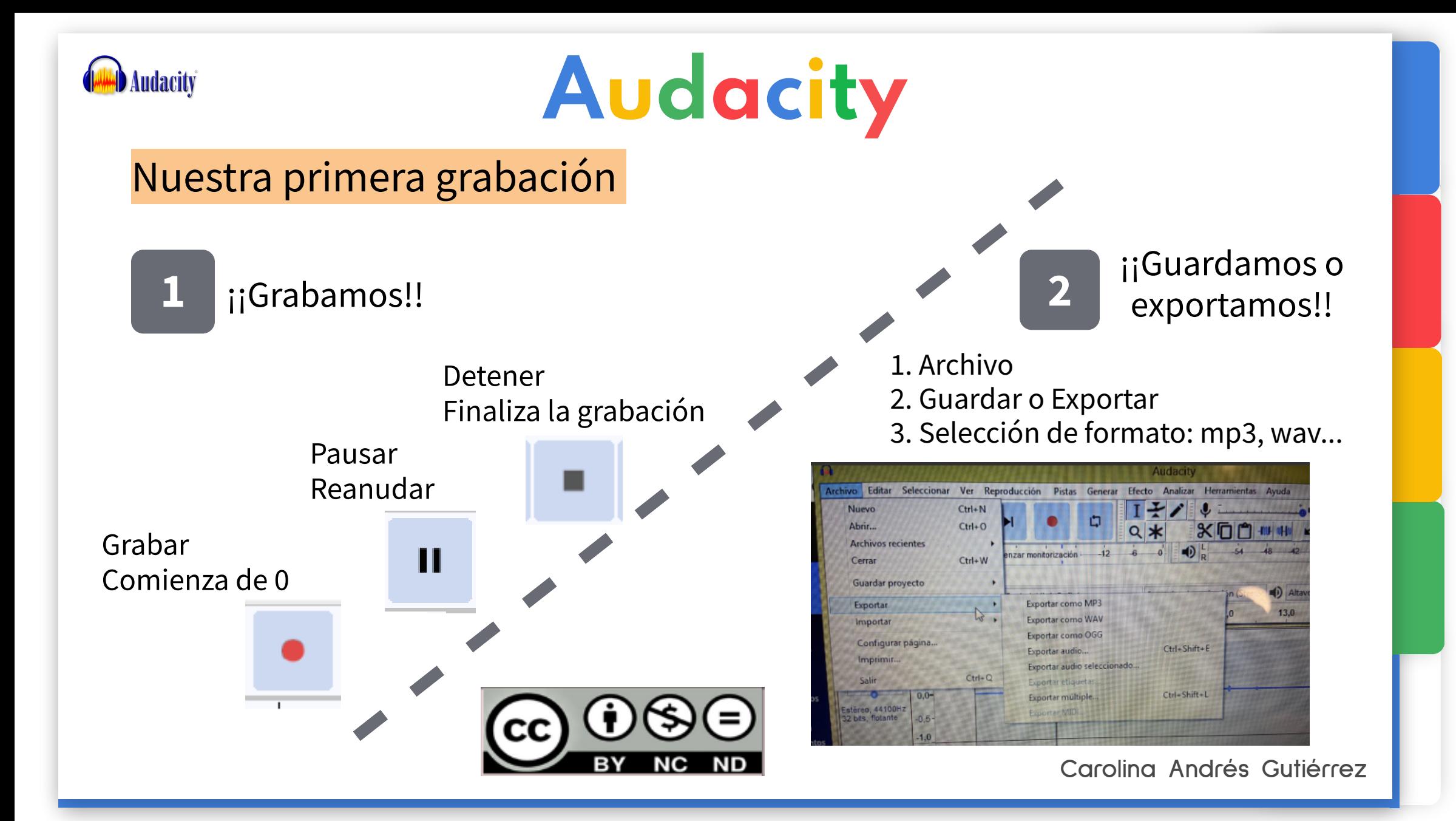

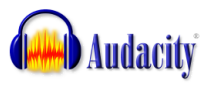

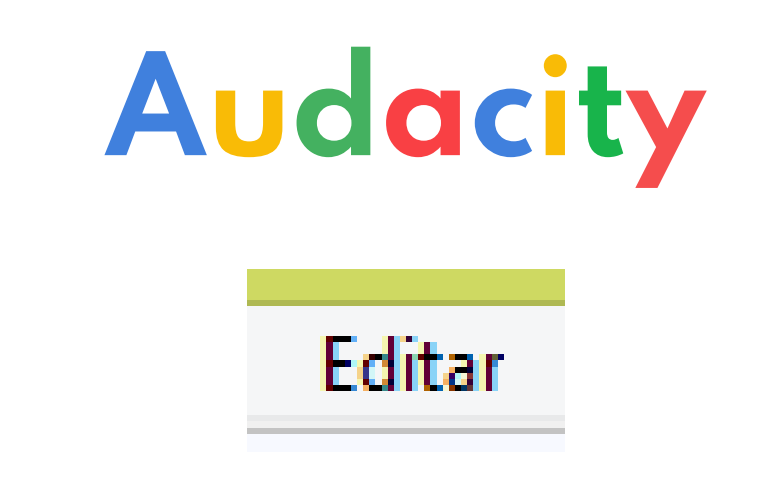

- - **Edición sencilla**: cortar, copiar, pegar, borrar...
- **Dividir:** Selecciono, editar, bloques de audio, dividir
- **Separo las pistas** divididas pasando el cursor hasta que aparezca la mano.
- **Duplicar**: selecciono el trozo de pista que quiero duplicar y: editar, duplicar
- **Mezclar**: muevo las pistas

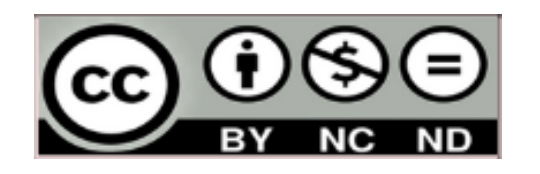

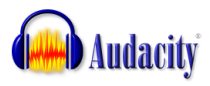

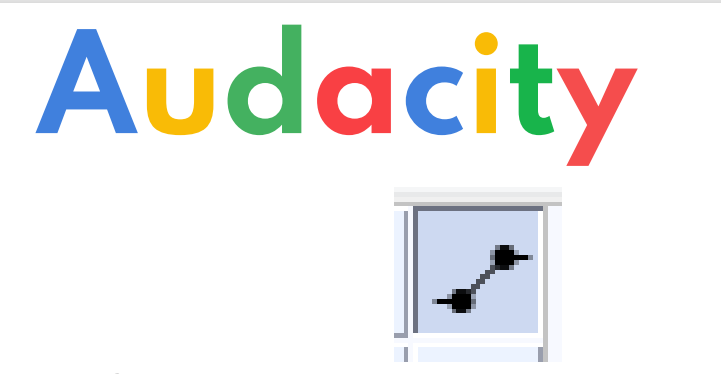

-**Envolvente**: modificar el volumen de zonas seleccionadas

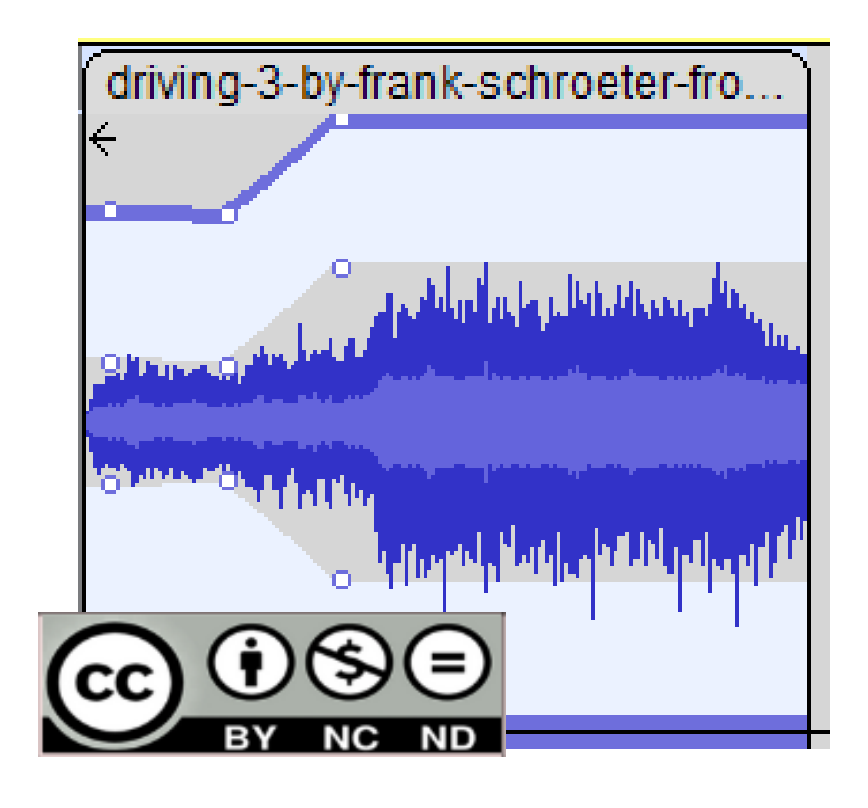

Se ponen puntos en la pista de audio que permiten mover la onda. Al inicio podemos reducirla para una aparición progresiva y al final desvanecerla de forma manual.

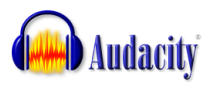

# Audacity

## **Efecto: volumen y compresión:**

**- Amplificar**: aumentar el volumen de una palabra, expresión o parte para enfatizar.

**- Auto duck**: combinar voz y música automáticamente. Importante: seleccionar la pista de la musica que queremos que baje de volumen situándose ésta por encima de la de la voz.

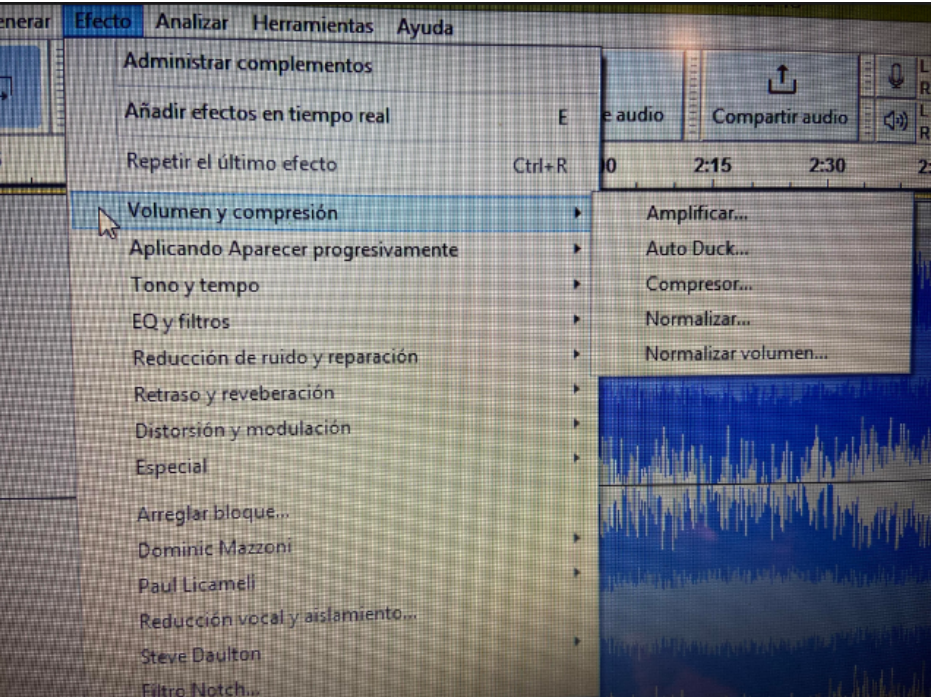

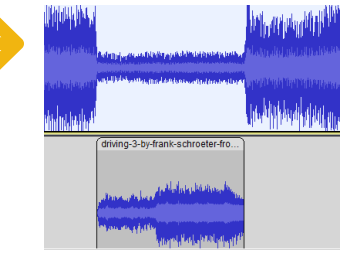

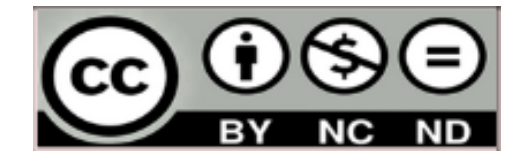

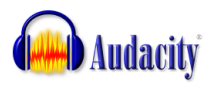

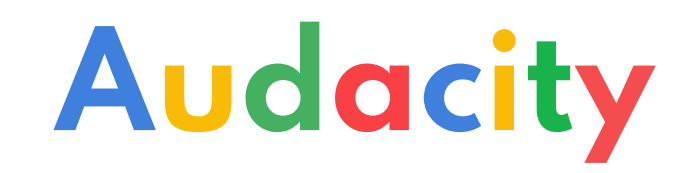

#### **Efecto: aplicando aparecer progresivamente Desvanecer progresivamente**

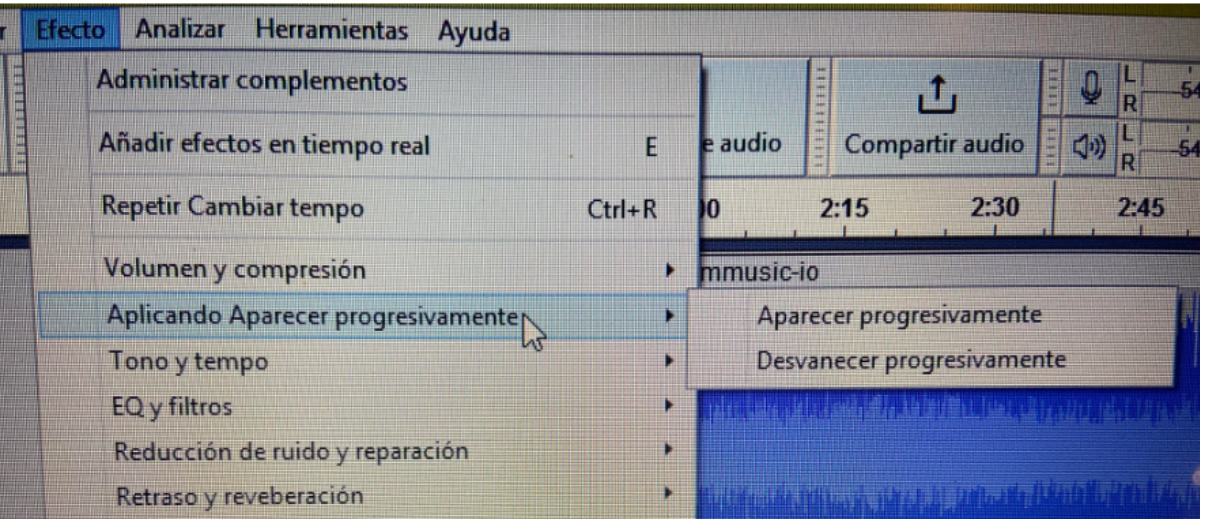

- **Aparecer progresivamente (Fade in)**
- **Desvanecer progresivamente (Fade out)**

Sirven para aumentar o disminuir progresivamente el volumen de la pista.

Por ejemplo al comenzar a hablar o al despedir el programa

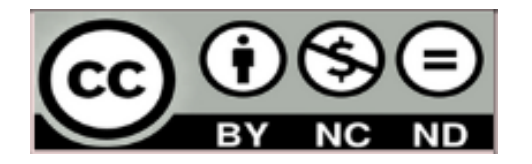

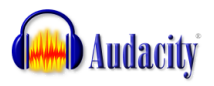

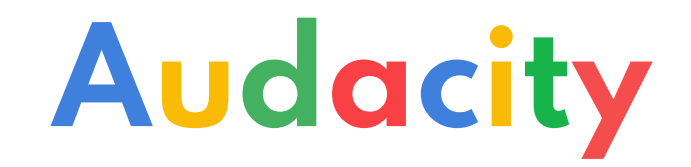

#### **Efecto: tono y tempo**

- **Cambiar tempo**: acelerar o ralentizar una narración sin que el tono se vea afectado.
- - **Cambiar el tono:** cambia el registro de la voz

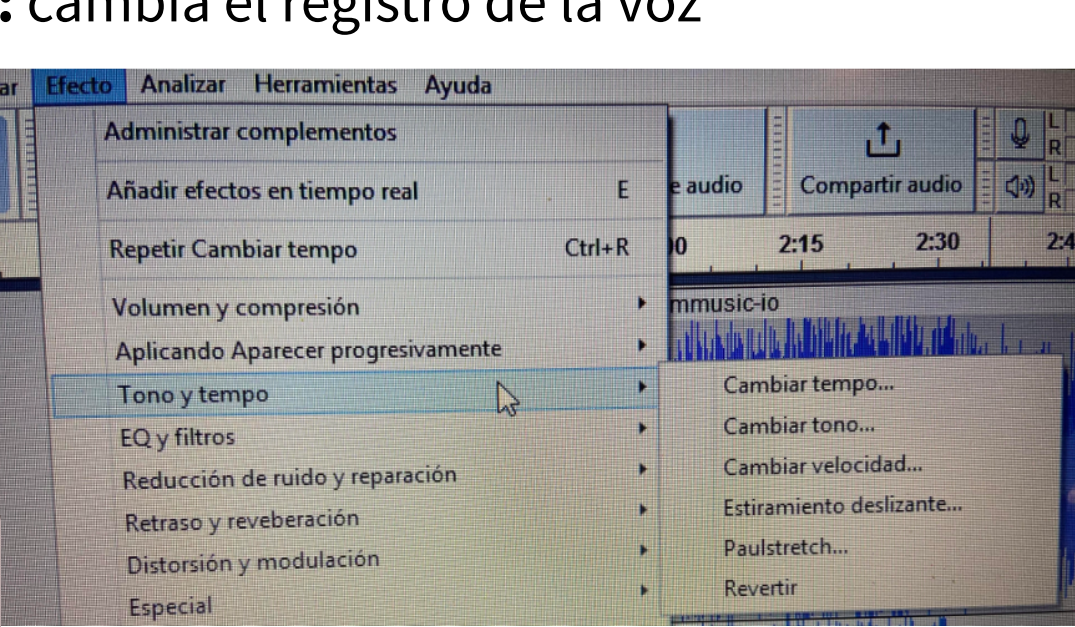

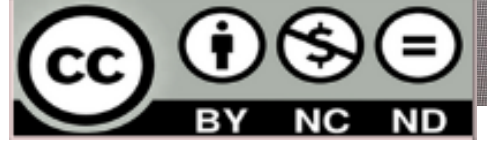

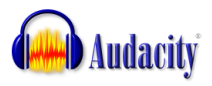

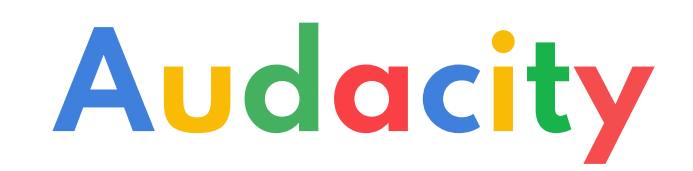

**Efecto: reducción de ruido y reparación**

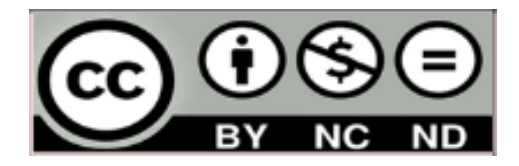

**- Reducción de ruido**: acelerar o ralentizar una narración sin que el tono se vea afectado.

Importante: 1. Seleccionamos el ruido de la pista.

2. Nos vamos a: efecto-reducción de ruido- reducción de ruidoobtener perfil de ruido. 3. Otra vez a: efecto-reducción de ruido- reducción de ruidoaceptar.

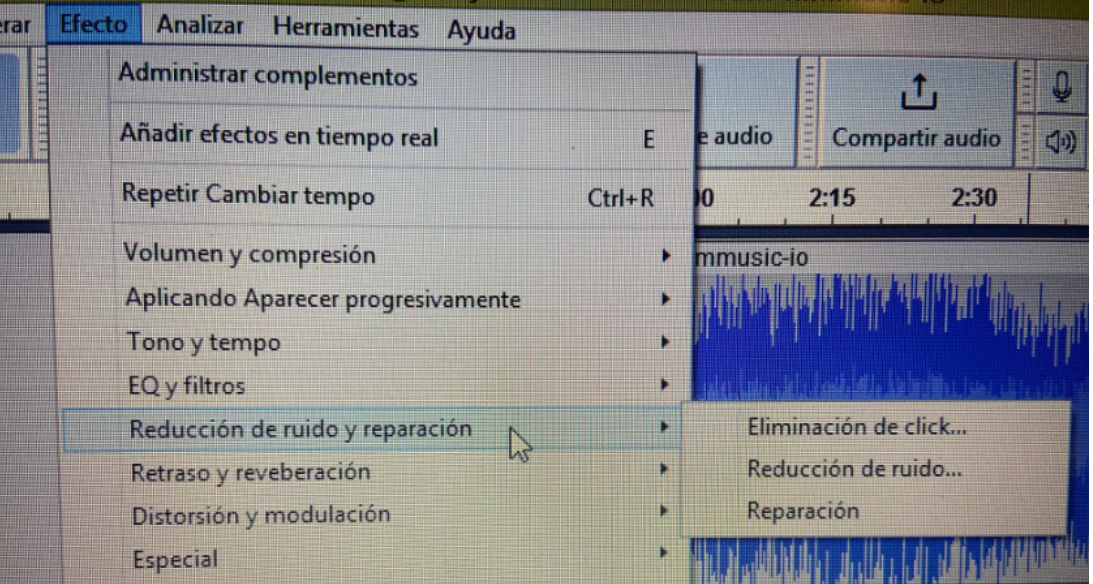

# Efectos de sonido libres en la web

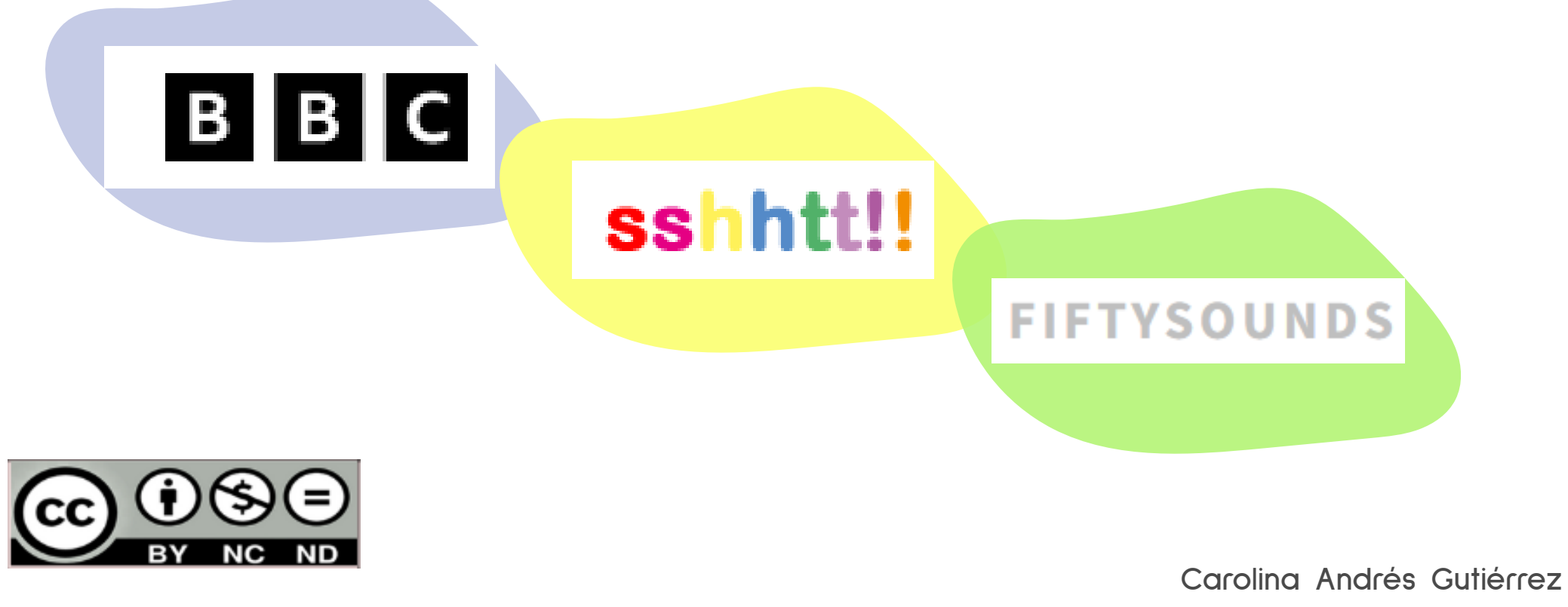

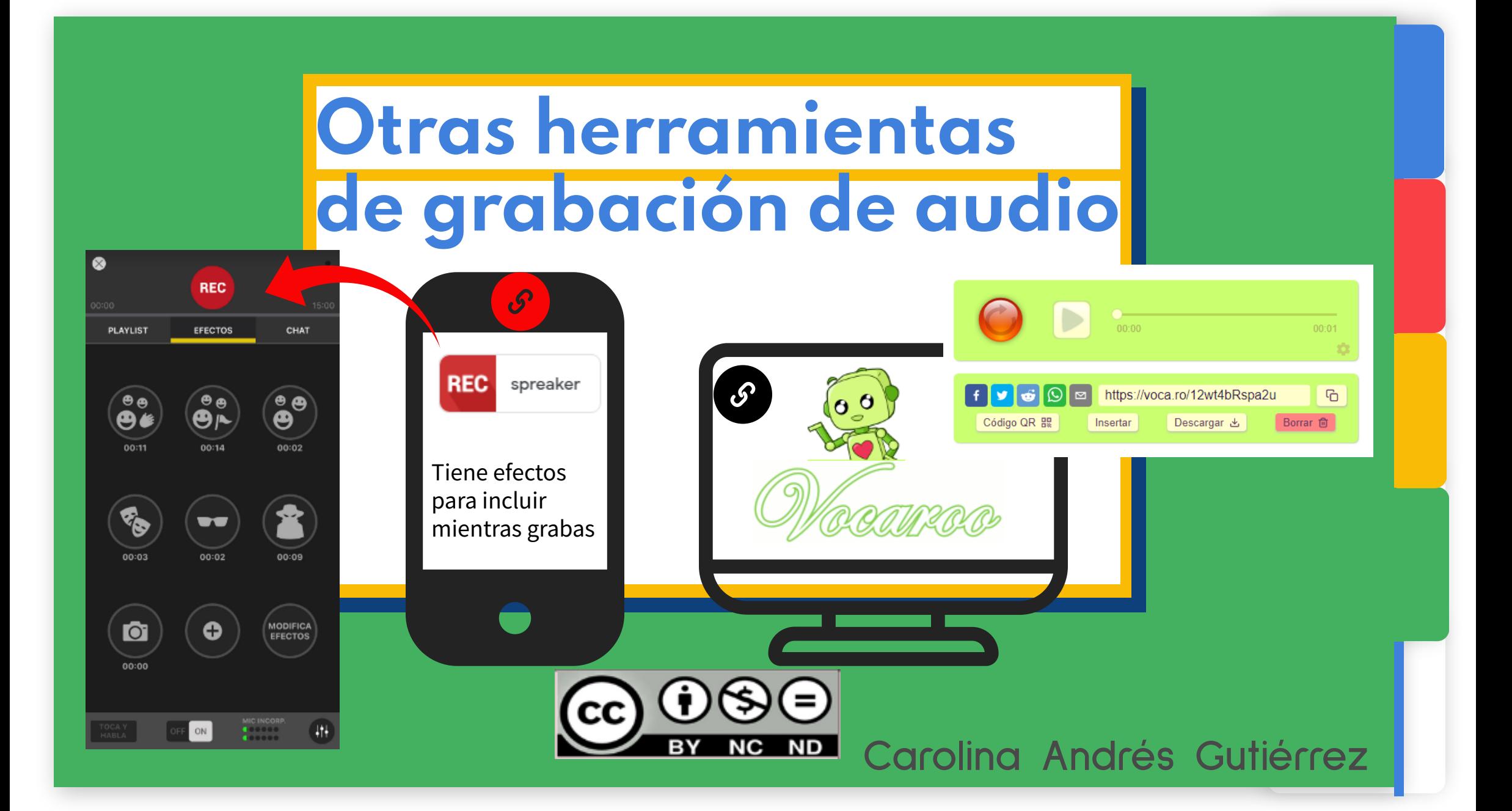

## Practicamos con Spreaker Studio

**REC** PLAYLIST EFECTOS CHAT AUTO DJ Elige si transmitir en directo o grabar offline: DIRECTO GRABAR Cancelar

 $ON$ 

Playlist

**Efectos** 

Recomendación:

**REC** 

spreaker

Micro del dispositivo h

Cascos: escuchar

Chat

#### PASOS:

1. Prepara el guion o escaleta

2. Abre la aplicación de REC y elige las sintonías, efectos...descárgalos y guardalos en la playlist. 3. Antes de grabar prueba el micro.

 Tiene que estar en ON y no hay que llegar al nivel rojo.

4. Activa el AUTO DUCKING para los ruidos de fondo.

5. Pulsa REC y a grabar.

Recuerda que aunque no oigas tu voz sí se está grabando.

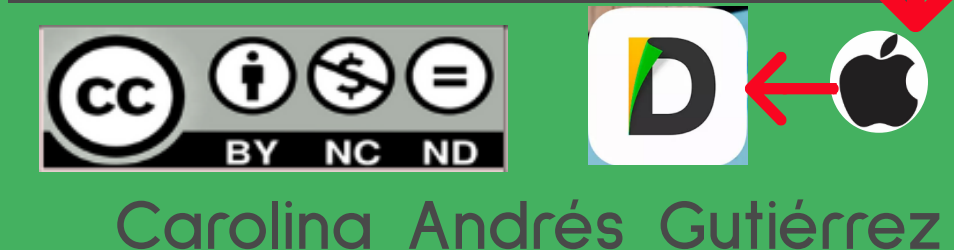

## Directo con spreaker PASOS

Compartir por redes sociales o educativas el **enlace** al canal público de Spreaker (Grabar/REC - en directo.

¿De dónde lo obtengo?

- Accedo a página de Spreaker
- Introduzco mis credenciales
- Pincho en mi nombre hasta que sale una vista como la que se muestra debajo y le doy a compartir.

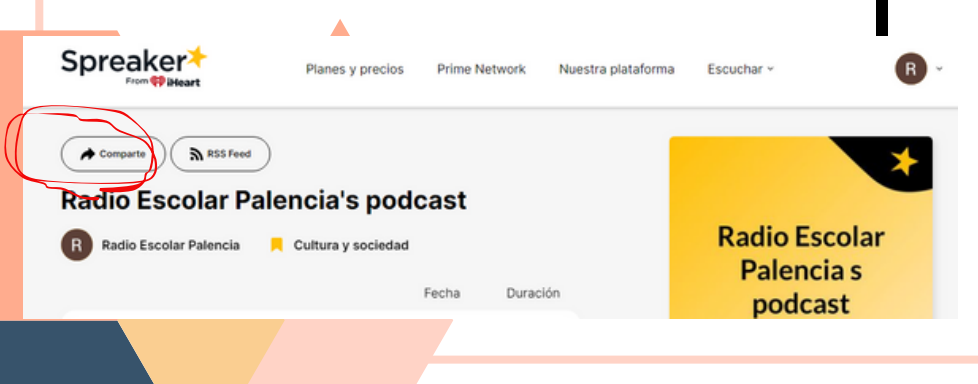

Desde la aplicación de Spreaker darle a:

LIVE

Chatea con los oventes

- 
- Ponemos nombre al episodio y damos a "ir en drecto".

Elige como transmitir:

OFFLINE

Guarda tu grabación como

borrador y elige și publicaria ahora o luego

**CAROLINA**

**ANDRÉS**

**GUTIÉRREZ**

- Comienza la emisión en directo. En el enlace al canal aparecerá el primer episodio donde pondrá "live".
- O compartir el enlace al directo una vez iniciado el mismo.

Cuando termina el directo se guardará en forma de podcast.

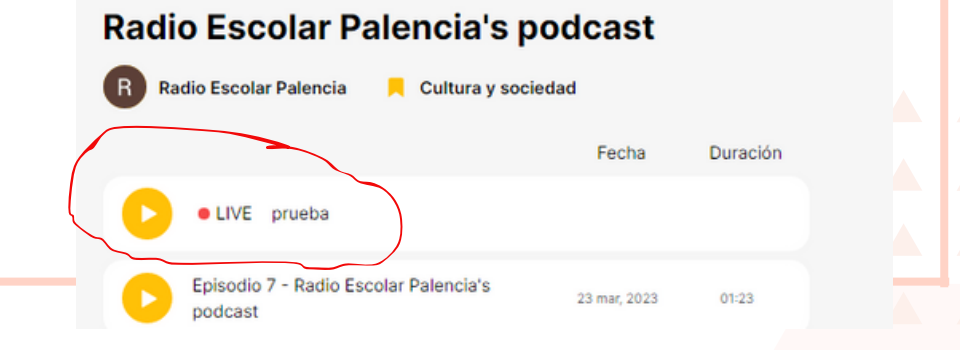

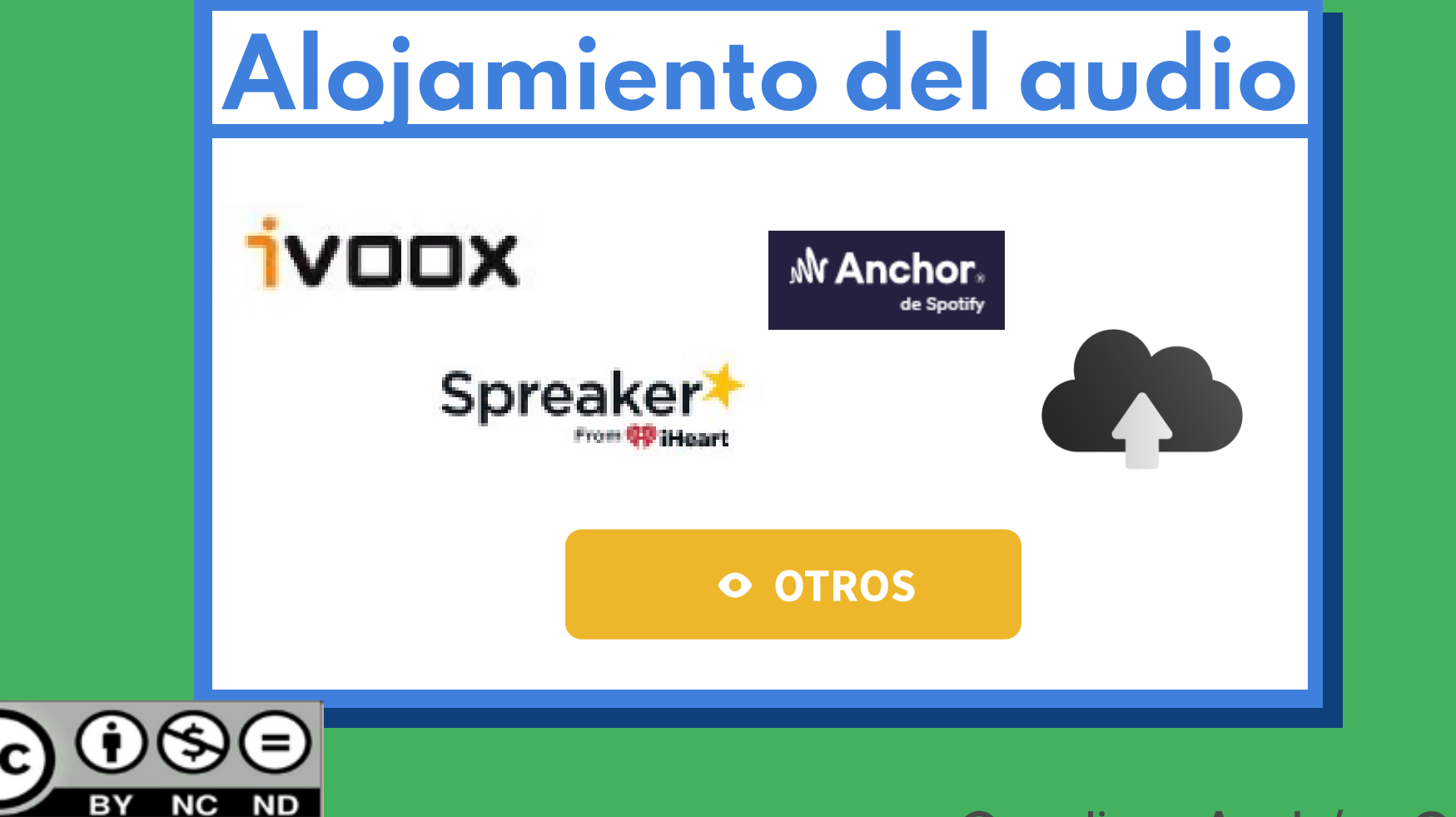

## El equipo

movil

## Espacio Equipo

- Evitar reverberación
- Cartel: ¡Grabando!
- Acercar bien el micro
- No ruidos de puertas, mesas, prendas ruidosas

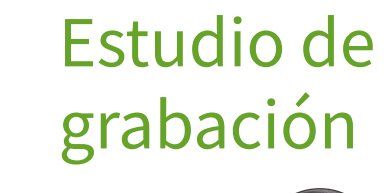

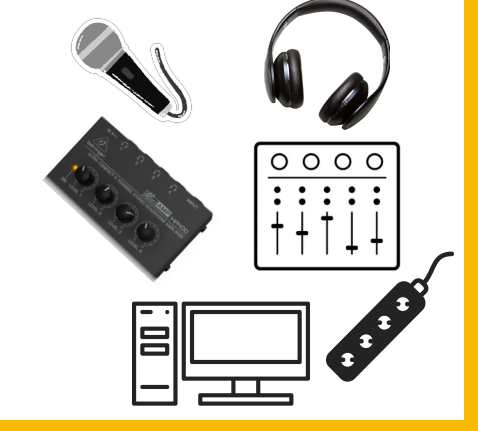

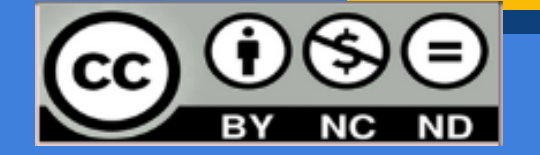

## Manejo del equipo

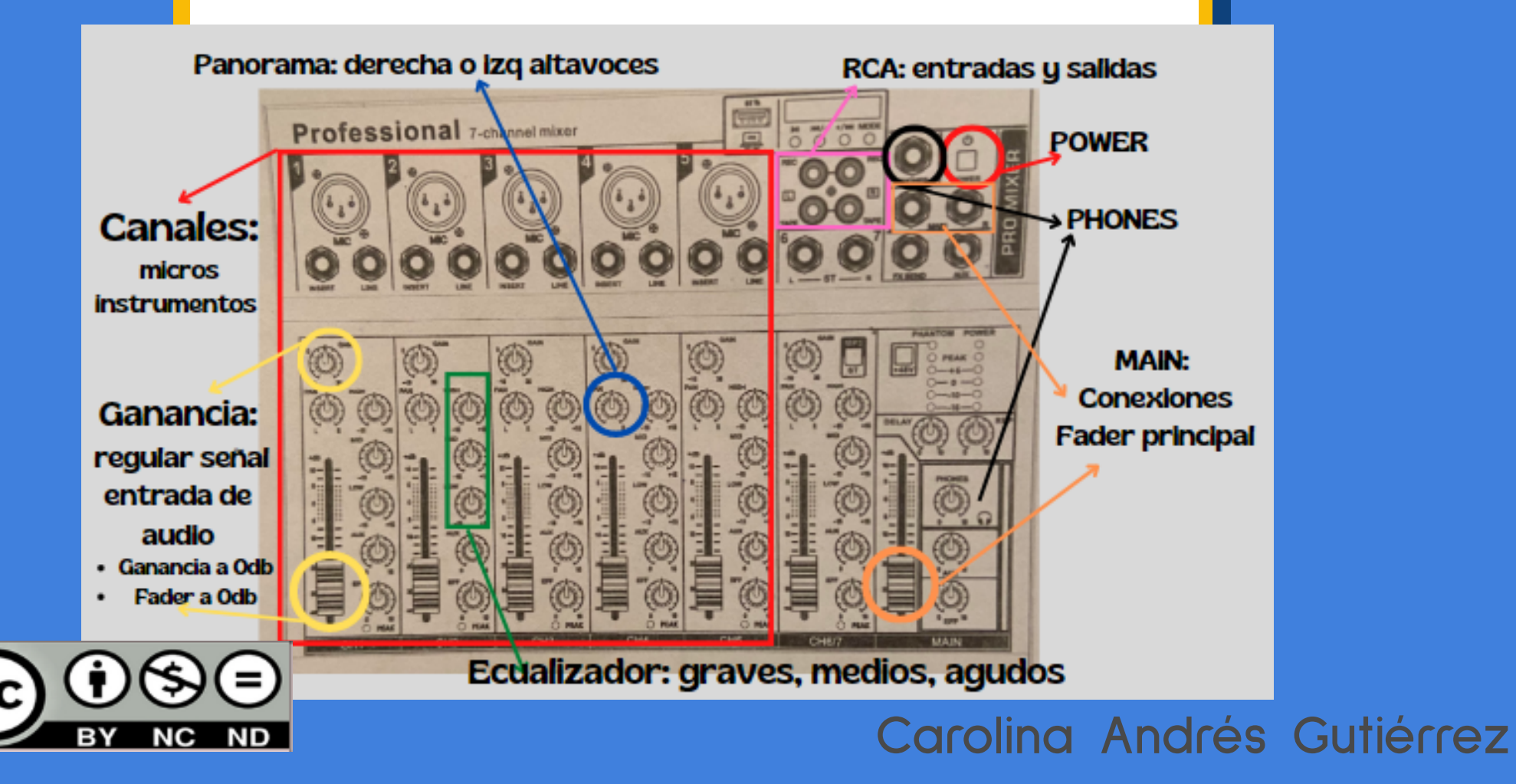

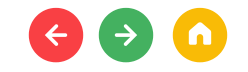

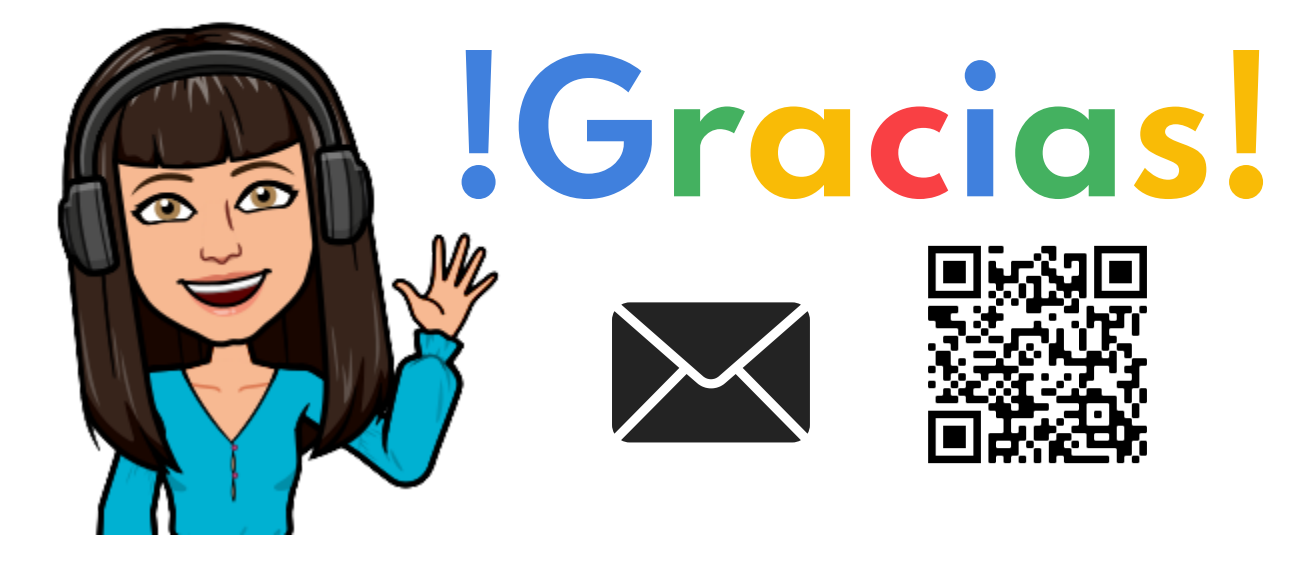

carolina.andgut@educa.jcyl.es

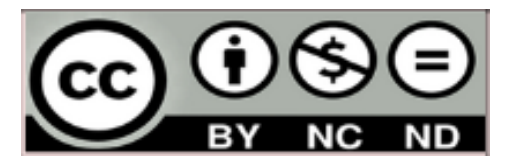

https://candgut.wixsite.com/candgut